# IST 256 Lab Week 6 – Tuesday, February 18, 2014

#### **0. Observe the example for:** TestCheckboxes

Here is a description of the form, but you don't have to make this! We will go over it in class.

The form has a user interface that allows that the user to select among 3 dorm names and then to choose one or more room features. It looks like

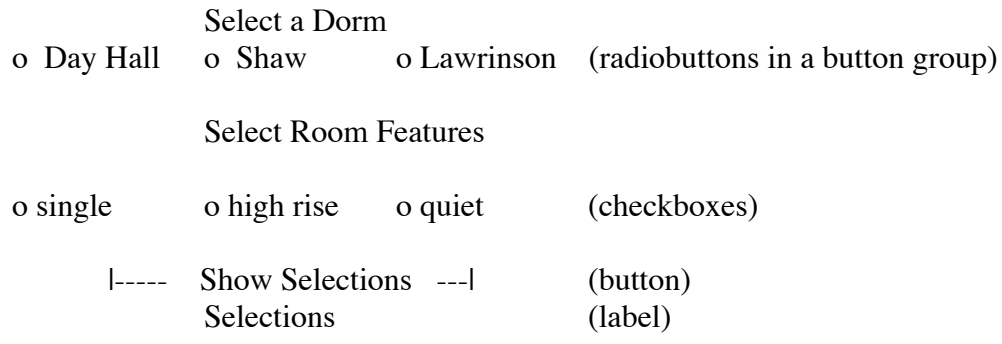

The code for this example is linked to the class session page under the link to TestCheckboxes.

In the code for TestCheckboxes, note the following:

- the use of the isSelected() method to tell which RadioButton or Checkboxes are checked.
- the use of <html>tags to write the values to a multi-line label, and
- how to clear the selections in the RadioButtons and Checkboxes.

#### **1. Understanding Methods**

Assume that there is a form for an application that has one TextField (called jTextField1) where the user types in a sales total and one label (called jLabel1) where the number of items is displayed. There are also the following definitions of methods, one of which is for a button to compute the number of items sold.

```
 /* Method to compute the number of items from the total 
 * (of a sales) given that the price per unit is $10
 * Parameter: total (total sales)
 * Result: number of items
 */
 private int computeItems(int total) {
     // Price per item is fixed at $10
     int itemprice = 10;
     int items;
    items = (total / itemprice);
     return items;
 }
 /* User gives the total sales bought in a textfield,
 */ Compute the number of items and display
  private void computeButtonActionPerformed
                    (java.awt.event.ActionEvent evt) {
     int amount, number;
     amount = Integer.parseInt(jTextField1.getText());
    number = computeItems (amount) ;
     jLabel1.setText(String.valueOf(number));
 }
```
Suppose that the user types the number "100" in the textfield. What will be displayed in the label? Write your answer here.

Suppose that the user types the number "30" in the textfield. What will be displayed in the label? Write your answer here.

Suppose that the user types the number "-50" in the textfield. What will be displayed in the label? Write your answer here.

### **2. Understanding How to Write a Method Call**

Suppose that we have a form that lets the user figure out how much dog food to feed their dog. The form asks the user to type in the weight of their dog in pounds and how active their dog is. The button actionPerformed method gets the weight and stores it into a **double variable called "pounds"** and stores the activity level into a **String variable called "activity"**. The form has a method called dogfood that will return the amount of dog food the dog should get per day.:

```
 /* This method takes the weight and activity of a dog, 
  * and returns the amount of dog food per day 
   * Parameters: weight of the dog as a double
                  activelevel of the dog as a String
   * Result: amount of dog food as a double
   */
   private double dogfood ( double wt, String activelevel) {
       double amount;
       if (activelevel.equals("slow")) {
              amount = wt * 0.1;
        }
       else {
        if (activelevel.equals("active")) {
              amount = wt * 0.2;
        }
        else {
              if (activelevel.equals("hyper")) {
            amount = wt * 0.4;
 }
              else {
            amount = wt * 0.2;
               }
        }
       }
     return amount;
    } // end of dogfood method
a. Is the following a valid method call to dogfood, and if not, why not?
       dogfood (pounds, 10)
```
b. Is the following a valid method call to dogfood, and if not, why not? dogfood (pounds, "active", 10)

c. Suppose that the value of the variable "pounds" is 10.0 and the value of the variable "activity" is "hyper". After this procedure call, what value will be in the variable result? double result;  $result = dogfood$  ( pounds, activity)

### **3. Writing a GUI Application with checkboxes, a method and global variable**

In this lab, you will learn

- how to create a radiobutton group
- how to place an image on the form
- and how to make a popup message box with an alert for the user
- how to use a global variable that can be accessed by more than one method

In this lab, we will create a project with a GUI to manage the sales of sports tickets. Start a new project and name it something like Tickets. Then create a jFrame Form and name it something like TicketsGUI.

In this first part of the lab, we will work together to create the form and the program that allows the user to buy tickets for men's and women's basketball, and in the next part of the lab, you will add lacrosse.

### **Make the Form**

This project will have a user interface that assumes that the user can buy sports tickets for either men's or women's sports. The user will be able to add tickets for men's and women's basketball and lacrosse to their shopping cart. After adding tickets to the cart one or more times, they can use the Checkout button to find the total of the tickets they have requested.

We will first create the form for just buying basketball tickets, ending up with a user interface that looks something like this:

 $D = T' \cdot \omega$ 

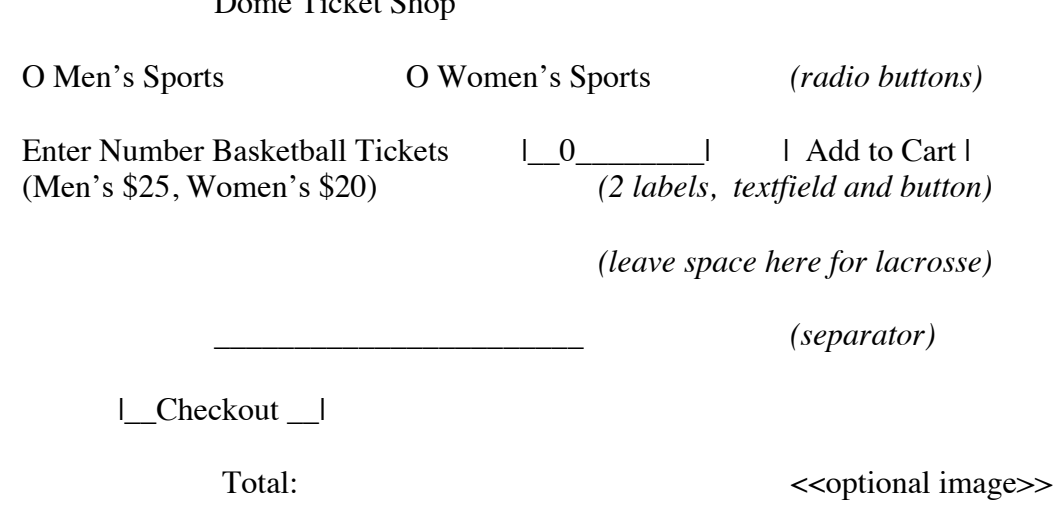

|\_\_\_Clear Cart\_\_|

Initialize the ticket textfield with a 0.

(Optional: Place the image of Otto in the right hand corner as demonstrated in class. Summary of Steps: make a package named resources, download the image into that

folder, place a JLabel on the form, choose the icon to be the image and make the text be blank.)

Rename some of the components with more meaningful names. In particular, rename the three buttons to be something like "addBasketball" (and later we'll have "addLacrosse"), "checkout", and "clear". You can also change the name of the TextField to "numBasketball" and the name of the Total label to "totalLabel". Then rename the radiobuttons to be "mensRB" and "womensRB".

Create actionPerformed methods for all the buttons.

## **Write the a method to compute the price of tickets of one type**

Go to the source tab and in the program, **before the actionPerformed methods**, we will add a variable and a method.

Adding a variable outside a method in the class makes it a class level variable, or **a**  "global" variable in the class, and it can be used in all the methods in the class. We use this for our shopping cart variable so that it can be added to in some methods and displayed in the checkout. Add this variable declaration:

// Shopping cart variable

double totalCostTickets =  $0.0$ ;

Here is a description of the method that you can use as a comment block in your program.

/\* Method to compute the price of each item and add it to the shopping cart

- \* Parameters: number of tickets
- \* price per ticket
- \* There is no result returned.
- \*/

Write the method header line, giving the scope keyword "private", the return type of void, the method name addTickets, and the formal parameter list. Try to pick good variable names for the formal parameters in the heading of the procedure.

Now the **body of the procedure** will compute the cost of the tickets.

- Create a local variable to keep the ticket cost.
- Compute the ticket cost by multiplying the number of items times the item price.
- Instead of returning the cost of tickets, add the ticket cost to the totalCostTickets global variable.

Note that every time this button is clicked, the price of more tickets will be added in to the total price.

## **Write the Add to Cart Basketball button actionPerformed method**

The button method must get the number of tickets typed by the user into the TextField, and add their cost to the cart by calling the addTickets method. The price of men's

basketball tickets is \$25.00 and the price of women's basketball tickets is \$20.00. Here are the details on what to write:

Declare a variable for the number of tickets and get its value from the textfield.

Now write an if statement that checks if Men's tickets are selected, and if so, call the addTickets method with the number of tickets and the price per ticket of 25.00. This if statement can start with

if (mensRB.isSelected())

In the else part of the if statement, write another if statement that checks if Women's tickets are selected, and if so, call the addTickets method with the number of tickets and the price per ticket of 20.00.

Then write an else part so that if neither of these radio buttons are selected, we will pop up a message box that will alert the user.

// if no ticket types selected, show message and return to the user javax.swing.JOptionPane.showMessageDialog(null, "Please select the sports gender");

Copy and paste this into the else part of the if statement and use tabs to correctly line it up. Note that this is the last action of the button, so that if the message box is shown, the button will return to the user to try again.

## **Write the Checkout Button actionPerformed method**

The Checkout button should display the value of the shopping cart variable, totalCostTickets, as currency.

To do this, we add the statement

```
import java.text.*;
```
to the top of the program, after the package statement (if present) and before the public class statement.

Then in the actionPerformed method, create a currency formatter,

// create currency formatter NumberFormat cf = NumberFormat.getCurrencyInstance();

Display the totalCosttickets variable in the textfield. Here is an example for a textfield named total:

// show the total total.setText(cf.format(totalCostTickets));

# **Test your program (we'll write the clear button later)**

Run the program for several values for the selections and numbers and note the results.

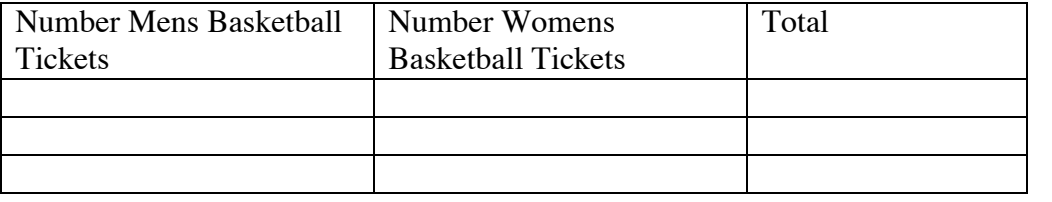

### **4. Extending the Program to also have lacrosse tickets**

### **Adding to the Form**

Add a label, textfield and button for lacrosse tickets under the ones for basketball tickets:

Enter Number Lacrosse Tickets  $\begin{array}{ccc} | & 0 \\ | & -1 \end{array}$  | Add to Cart | (Men's \$12, Women's \$10)

Add an actionPerformed event for this new button

### **Write the Add Cart Lacrosse Button actionPerformed method:**

In the source tab, add code to the actionPerformed method. The price per ticket of Men's lacrosse tickets is \$12.00 and for Women's lacrosse tickets is \$10.00.

Write the lacrosse actionPerformed method in a similar way to the basketball actionPerformed method. You could copy and paste the code, and change the names of the variables and the prices per ticket.

### **Write the Clear button actionPerformed method**

Set the two ticket TextFields to have 0 and set the total TextField to have \$0.00, or reset the Label to its original text.

### **\*\* Set the global variable** totalCostTickets **to be 0.0.**

### **Test the Program**

Run the program and test the results for basketball and lacrosse tickets. Make sure that your clear button works.

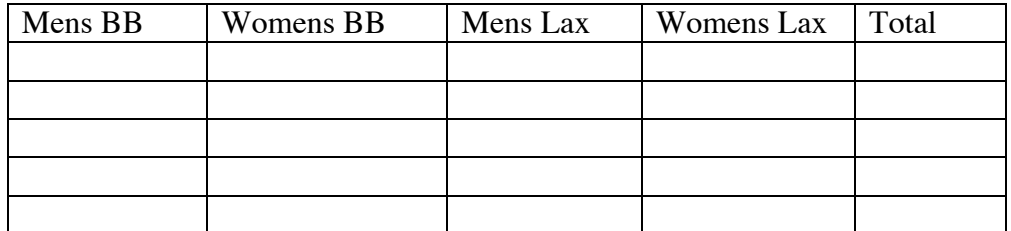

**Hand in your lab sheets by Tuesday, February 25, 2014. Copy the code that you wrote, put it into a text file, and print it to hand in. This should include the addTickets method and the three button methods.**

**(Bonus Challenge on next page.)**

### **Bonus Challenge:**

Add to this example so that every time you click on the Checkout button, you not only get the Total, but you also get a label with a string telling you what items you ordered for example:

 $Total = $90.00$ You ordered: 2 Men's Basketball Tickets 2 Women's Basketball Tickets

One strategy would be to make another class level variable to be a String that is going to have a multi-line label (see the TestCheckboxes example). For example, it could start with the text "You ordered:" and every time the user clicks an Add Tickets button, you could add a line to this string showing what was ordered.